Version 2

## **My Networking Central**

USER GUIDE – GROUP LEADERS – ADD MEETINGS KENNETH

## 1. Log in to MNC w/username password

|                                                                                                    |                    |                                     | ~ — ш ×                           |
|----------------------------------------------------------------------------------------------------|--------------------|-------------------------------------|-----------------------------------|
| Mail-KennethLang MailBusin: X      Log In My Networking Central X +                                        |                    |                                     | ~ ~ ~ •                           |
| Apps 📅 Welcomel Linkedin 💁 Optimum TV, Phon 📒 Imported From IE 🎽 Microsoft Office Ho 😱 Evyrgreen Virtual N | Messaning 🗿 Membe  | rs Online N 🛛 🖶 Austin Belcak Linke | » Cherbookmarks   II Reading list |
|                                                                                                    |                    | Austri Becak Linke                  | " Cone booknans 🔄 Reading ist     |
| My Notworking Central                                                                                      | JOB SEEKERS        | NETWORKING GROUPS                   | VEVENTS SPEAKERS                  |
|                                                                                                    |                    |                                     |                                   |
|                                                                                                    |                    |                                     |                                   |
| Sign in here for the ability to search for networking events by loca                                       | ition, meeting typ | be and speaker                      |                                   |
|                                                                                                    | ition, meeting typ | pe and speaker                      |                                   |
| Username or email *                                                                                        | ution, meeting typ | be and speaker                      |                                   |
| Username or email *                                                                                        | ution, meeting typ | be and speaker                      |                                   |
| Username or email *<br>mnc-admin<br>Password *                                                             | ation, meeting typ | pe and speaker                      |                                   |
| Username or email *  mnc-admin  Password *                                                                 | ition, meeting typ | pe and speaker                      |                                   |

2. Select my pages to see all the pages you have access to edit. Next select the one you want to edit

| Apps 🕞 Welcomer Linkedh 🗣 Optimum TV, Phon 📒 Imported From E. 📑 Microsoft Office Ho 😭 Exprovem Virtual N 🕅 Messaging 🕑 Members Online N 😭 Austin Belcak Linke » 📔 Other boolemarks<br>My Networking Central + New                                                                                              | Mail - Kenneth Lang - Mail |                             | × Profile - My Netwo                | Ang central X T              |                      |                               | ~ -                 |
|----------------------------------------------------------------------------------------------------|----------------------------|-----------------------------|-------------------------------------|------------------------------|----------------------|-------------------------------|---------------------|
| My Networking Central<br>JOB SEEKERS NETWORKING GROUPS/EVENTS SPE<br>Martylatman<br>Edit account<br>MY PAGES<br>Bergen FENG - Group 2<br>Created November 5, 2021<br>Bergen FENG - Group 1<br>Created November 5, 2021<br>NJ SENG - STRATEGIC EXECUTIVE NETWORKING GROUP                                       |                            |                             |                                     |                              |                      |                               | ස්                  |
| JOB SEKERS       NETWORKING GROUPS/EVENTS       SPE         Martylatman       Edit account       Martylatman         MY PAGES       Martylatman       Edit account         My PAGES       Ergen FENG - Group 2       Created November 5, 2021         Deserver 1       JOB STATEGIC EXECUTIVE NETWORKING GROUP | Apps 🛄 Welcome! Link       | edin 💁 Optimum TV, Phon 📙 I | Imported From IE 🚦 Microsoft Office | Ho 🚹 Evyrgreen Virtual N 🛅 M | essaging 🚯 Members O | nline N 🚹 Austin Belcak Linke | » 🧧 Other bookmarks |
| Martylatman<br>Edit account<br>MY PAGES<br>Bergen FENG - Group 2<br>Created November 5, 2021<br>Bergen FENG - Group 1<br>Created November 5, 2021                                                                                                    | My Networking Central      | + New                       |                                     |                              |                      |                               |                     |
| Martylatman<br>Edit account<br>MY PAGES<br>Bergen FENG - Group 2<br>Created November 5, 2021<br>Bergen FENG - Group 1<br>Created November 5, 2021                                                                                                    | By Natwanki                | na Peatrol                  |                                     |                              |                      |                               |                     |
| Edit account<br>MY PAGES<br>Bergen FENG - Group 2<br>Created November 5, 2021<br>Bergen FENG - Group 1<br>Created November 5, 2021<br>NJ SENG - STRATEGIC EXECUTIVE NETWORKING GROUP                                                                                                    | my natival ki              |                             |                                     | JOE                          | SEEKERS              | NETWORKING GROU               | JPS/EVENTS SPEAK    |
| Edit account<br>MY PAGES<br>Bergen FENG - Group 2<br>Created November 5, 2021<br>Bergen FENG - Group 1<br>Created November 5, 2021<br>NJ SENG - STRATEGIC EXECUTIVE NETWORKING GROUP                                                                                                    |                            |                             |                                     |                              |                      |                               |                     |
| MY PAGES Bergen FENG - Group 2 Created November 5, 2021 Bergen FENG - Group 1 Created November 5, 2021 NJ SENG - STRATEGIC EXECUTIVE NETWORKING GROUP                                                                                                    | 1.55                       |                             |                                     |                              |                      |                               |                     |
| Created November 5, 2021 Bergen FENG – Group 1 Created November 5, 2021 NJ SENG – STRATEGIC EXECUTIVE NETWORKING GROUP                                                                                                    |                            |                             |                                     |                              |                      |                               |                     |
| Created November 5, 2021 NJ SENG - STRATEGIC EXECUTIVE NETWORKING GROUP                                                                                                    |                            |                             |                                     |                              |                      |                               |                     |
|                                                                                                    |                            |                             |                                     |                              |                      |                               |                     |
| Created November 5, 2021                                                                                                    |                            |                             | WORKING GROUP                       |                              |                      |                               |                     |
|                                                                                                    | Created November 5         | , 2021                      |                                     |                              |                      |                               |                     |
|                                                                                                    |                            |                             |                                     |                              |                      |                               |                     |
|                                                                                                    |                            |                             |                                     |                              |                      |                               |                     |
|                                                                                                    |                            |                             |                                     |                              |                      |                               |                     |

3. Next select 'Edit Networking Group' to edit your page in Wordpress

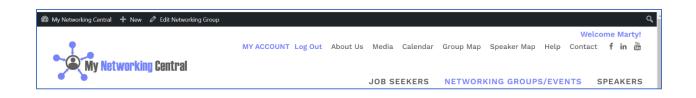

4. Another Training guide goes through how you can edit the rest of your group's setting, I'll be showing you here how to add a meeting. To do that select 'Add Another Meeting'

|                                                                                             |                                                                                                    | ed From IE 📲 Microsoft Office Ho 📳 Exyrgreen Virtual N 🤡 Messaging 🥑 Members Online N 🚦 | ·     |                                                                                                    |
|---------------------------------------------------------------------------------------------|----------------------------------------------------------------------------------------------------|-----------------------------------------------------------------------------------------|-------|----------------------------------------------------------------------------------------------------|
| Membership Foes<br>Meeting Fees<br>Membership<br>Requirements<br>Speaker Topics<br>Industry | trail © 2 © 0 + New Vie<br>Meeting Start Date/Time, in this<br>format:<br>2022-01-31 10:00:00<br>Meeting End Date/Time, in this<br>format:<br>2022-01-31 11:00:00 | P Networking Croup 🔮 🔮 🎍 Users: UpdraffNes<br>2022-02-02 15:00<br>2022-02-02 20:00      |       | Howdy, mnc-admir<br>Friday<br>Monday<br>Saturday<br>Sunday<br>Thursday<br>Tuesday<br>Weekdays                                                                                     |
| Group Speakers  Group Presenters  Posts  Media  Pages Form Submissions  Users               | Meeting Date<br>Topic<br>Speaker<br>Speaker (if not listed above)<br>Meeting Start Date/Time, in this<br>format:                                                  | 2022-03-09<br>(Intronewing)<br>Select a group speaker<br>(Ed Hun<br>2022-03-09 19:00    |       | Add new Meeting Date Frequencies A Add Anew Meeting Date Frequencies Most Used C Monthly D H-Wookly                                                                               |
| Appearance<br>Contact<br>Goodlands<br>M Plugins<br>M Tools                                  | 2022-01-31 10:00:00<br>Meeting End Date/Time, in this<br>format:<br>2022-01-31 11:00:00                                                                           | 2022-03-09-2000                                                                         |       | BH-Weekly: str. 8: 2rd of month     BH-Weekly: 2nd 8: 4th of month     Daily     Daily     Ouarterly     Specific Dates     Weekly     Weekly     4.6d new Meeting Date Frequency |
| <ul> <li>Settings</li> <li>Custom Fields</li> <li>SEO 1</li> </ul>                          | Excerpt                                                                                                    | det meeds and expertise with others.                                                    | ~ ~ * | Membership Fees A V A                                                                                                    |

5. Select Meeting date from calendar, followed by Topic and Speakers from dropdowns. If you're speaker isn't already registered on MNC use the Speaker (if not listed above) option. Refer to the next 4 screenshots

|                                             | num TV, Phon 📙 Import      | post-97848xaction=edit<br>red From IE 🚦 Microsoft Office Ho 👔 Bayrgheen Virtual N 😵 Messaging 🥑 Members Online N 👔 Austin B | B 🕁 🌔                                       |
|---------------------------------------------|----------------------------|----------------------------------------------------------------------------------------------------|---------------------------------------------|
| My Networking Central 🛛 2                   |                            | ted From JE 🚦 Microsoft Office Ho 🖪 Evyrareen Virtual N 🥝 Messacing 🚯 Members Online N 📭 Austin B                           |                                             |
|                                             | • • • • • • • •            |                                                                                                    | ielcak Linke × 🧧 Other bookmarks   🖽 Readin |
| n Codo                                      | P O T New Vie              | w Networking Group 🛯 🕼 🔍 🕹 Users UpdraftPlus                                                                                | Howdy, mnc-admin                            |
|                                             | f not listed above)        | [ Ed Han                                                                                                    | All Meeting Date Frequencies Most<br>Used   |
| feeling Type Meeting S                      | tart Date/Time, in this    | 2022-03-09 19:00                                                                                                    | Monthly                                     |
| Reeting Day format:<br>2022-01-3            | 1 10:00:00                 |                                                                                                    | Bi Weekly<br>Bi-Weekly: 1st & 3rd of month  |
| feeling Date                                | ind Date/Time, in this     | 2022-03-09-20:00                                                                                                    | Bi-Weekly: 2nd & 4th of month               |
| format format                               |                            | 2022-03-09-2000                                                                                                    | Daily                                       |
| leeting Fees 2022-01-3                      | 1 11:00:00                 |                                                                                                    | Quarterly Specific Dates                    |
| (embership                                  |                            |                                                                                                    | Weekly +                                    |
| equirements Meeting D                       | Date                       |                                                                                                    | Add new Meeting Date Frequency              |
| peaker Topics<br>Industry                   |                            | < Apr v 2022 v >                                                                                                    |                                             |
| iroup Speakers Speaker                      |                            |                                                                                                    | Membership Fees A V 🔺                       |
| Group Presenters                            | I                          |                                                                                                    | All Membership Fees Most Used               |
| Speaker (il                                 | f not listed above)        | 1 2 3                                                                                                    |                                             |
| Posts Meeting S                             | itart Date/Time, in this   | 4 5 6 7 8 9 10                                                                                                    | Ves                                         |
| Media format:<br>2022-01-3                  | 1 10-00-00                 | 11 12 13 14 15 16 17<br>18 19 20 21 22 23 24                                                                                |                                             |
| Pages                                       | nd Date/Time, in this      | 25 26 27 28 29 30                                                                                                    | + Add new Membership Fee                    |
| I orm Submissions format                    | nd Date/Time, in this      |                                                                                                    |                                             |
| Users 2022-01-3                             | 1 11:00:00                 | Today Done                                                                                                    | Meeting Fees ^ V *                          |
| Appearance                                  | nother Meeting             |                                                                                                    | All Meeting Fees Most Used                  |
| 2 Contact                                   |                            |                                                                                                    | ✓ No                                        |
| Goodlayers                                  |                            |                                                                                                    | Yes                                         |
| os://www.mynetworkingcentral.com/wp-admin/p | ost.php?post=9784&action=e | dit#                                                                                                    | + Add new Meeting Fee                       |

| Inkedin                                             | X Optimum Inbox (0)                                                | x 🕃 Edit Networking Group "Linkedin x +                                                          |              | ~ <b>- 0</b> ×                                                                                      |
|-----------------------------------------------------|--------------------------------------------------------------------|--------------------------------------------------------------------------------------------------|--------------|----------------------------------------------------------------------------------------------------|
| ← → C in mynetwor                                   | kingcentral.com/wp-admin/post.php?                                 | post=97848taction=edit                                                                           |              | B 🕁 🚷 :                                                                                             |
| 🔢 Apps 📑 Welcome! Linked!                           | n 🗣 Optimum TV, Phon 📒 Impor                                       | ed From IE 🚦 Microsoft Office Ho 👔 Exyrgreen Virtuel N 🛞 Messeging 🕘 Members Online N 📳 Austin E | Belcak Linke | > Other bookmarks   E Reeding list                                                                  |
| 🛞 省 My Networking Cent                              | tral 😳 2 🌹 0 🕂 New Vie                                             | w Networking Group 🛛 🔿 🌲 Users UpdraftPlus                                                       |              | Howdy, mnc-admin 🔝 📍                                                                                |
| 7ip Code<br>Slate                                   | Speaker (if not listed above)                                      | Ed Han                                                                                           |              | All Meeting Date Prequencies Most                                                                   |
| Meeting Type<br>Meeting Day<br>Meeting Date         | Meeting Start Date/Time, in this<br>format:<br>2022-01-31 10:00:00 | 2022-03-09 19:00                                                                                 |              | Monthly Bi-Wenkly Bi-Wenkly Bi-Wenkly Bi-Wenkly: 1st Ar and of month Bi-Wenkly: 2nd Ar 4th of month |
| Trequencies<br>Membaship Fees<br>Meeting Fees       | Meeting End Date/Time, in this<br>format:<br>2022-01-31 11:00:00   | 2022 03 09 20:00                                                                                 |              | Daily     Quarterly     Specific Dates                                                              |
| Membership<br>Requirements<br>Speaker Topics        | Meeting Date                                                       | 2022-04-07 Select a speaker topic                                                                | •            | Weekly     *                                                                                        |
| Industry<br>Group Speakers                          | Speaker                                                            | AIS                                                                                              |              | Membership Fees A 🗸 🔺                                                                               |
| 📌 Group Presenters                                  | Speaker (if not listed above)                                      | Branding .<br>Communications .                                                                   |              | All Membership Fees Most Used                                                                       |
| Posts                                               | Meeting Start Date/Time, in this<br>format:<br>2022-01-31 10:00:00 | Elevator Pitch                                                                                   |              | Ø No<br>○ Yes                                                                                       |
| <ul> <li>Pages</li> <li>Form Submissions</li> </ul> | Meeting End Date/Time, in this<br>format:                          | General General Rusiness *                                                                       |              | ± Add new Membership Fee                                                                            |
| 👗 Users                                             | 2022-01-31 11:00:00                                                |                                                                                                  |              | Meeting Fees A V A                                                                                  |
| <ul> <li>Appearance</li> <li>Contact</li> </ul>     | + Add Another Meeting                                              |                                                                                                  |              | All Meeting Fees Most Used                                                                          |
| <ul> <li>Goodlayers</li> <li></li></ul>             |                                                                    |                                                                                                  |              | Yes     Add new Meeting Fee                                                                         |
| Iype here to sear                                   | ch O                                                               | H 🗮 💽 🖻 🕿 💻 😔 💶 🔕 🔱 🧕                                                                            | 🏶 Sne        | w to stop \land 📴 🛥 🐄 🐗 🕫 🕫 1/29/2022 😨                                                             |

| in Unitedin                 | 🗙 🕒 Optimum Inbox (0)                                 | × S Edit Networking Group "Linkedin × +                                                |                     | ~ - n >                                                        |
|-----------------------------|-------------------------------------------------------|----------------------------------------------------------------------------------------|---------------------|----------------------------------------------------------------|
| ← → ♂ ( â mynetwo           | rkingcentral.com/wp-admin/post.php?                   | post-9784&action-edit                                                                  |                     | e 🛪 🌔                                                          |
| 🔢 Apps 🛛 📅 Welcome! Linked  | In 💁 Optimum TV, Phon 📙 Impor                         | ted From IE 🚦 Microsoft Office Ho 🚹 Exyrgreen Virtual N 😵 Messaging 👩 Members Online N | Austin Belcak Linke |                                                                |
| 🛞 🔺 My Networking Cer       | itral 😳 2 📮 0 🕂 New Vie                               | w Networking Group  🕼 🗢 🌲 Users UpdraftPlus                                            |                     | Howdy, mnc-admin 📗                                             |
| Zip Code<br>State           | Speaker (if not listed above)                         | [Fd Han                                                                                |                     | Used                                                           |
| Meeting Type<br>Meeting Day | Meeting Start Date/Time, in this<br>format:           | 2022-03-09 19:00                                                                       |                     | Monthly     Di-Weekly                                          |
| Meeting Date<br>Frequencies | 2022-01-31 10:00:00<br>Meeting End Date/Time, in this | 2022-03-09-20100                                                                       |                     | Bi-Weekly: 1st & 3rd of month<br>Bi-Weekly: 2nd & 4th of month |
| Membership Feer             | format:<br>2022-01-31 11:00:00                        |                                                                                        |                     | Daily     Ouarterly                                            |
| Membership<br>Requirements  | Meetin Date                                           | 2022 04 07                                                                             |                     | Specific Dates Weekly                                          |
| Speaker Topics<br>Industry  | Торіс                                                 | Exactor Pitch                                                                          | ×                   | + Add new Meeting Date Frequency                               |
| Group Speakers              | Speaker                                               | Select a group speaker                                                                 |                     | Membership Fees ^ V *                                          |
| * Group Presenters          | Speaker (if not listed above)                         | "Dr. Scott" Dell<br>Al Smith                                                           | <u>^</u>            | All Membership Fees Most Used                                  |
| 📌 Posts<br>9 Media          | Meeting Start Date/Time, in this<br>format:           | ALSMITE<br>Alex Freund                                                                 |                     | Ves                                                            |
| Pages                       | 2022-01-31 10:00:00<br>Meeting End Date/Time, in this | Amy Geffen, PhD<br>Bill Belknap                                                        |                     | + Add new Membership Fee                                       |
| Form Submissions            | format:<br>2022-01-31 11:00:00                        | Bill LaChance                                                                          |                     | Meeting Fees                                                   |
| 🌲 Users                     |                                                       | Robbu Innar                                                                            | •                   | All Meeting Fees Most Used                                     |
| Contact                     | + Add Another Meeting                                 |                                                                                        |                     | ✓ No                                                           |
| Goodlayers                  |                                                       |                                                                                        |                     | C Yes                                                          |
| 🖌 Plugins 🕖                 |                                                       |                                                                                        |                     | + Add new Meeting Fee                                          |

IMPORTANT: When adding your speaker, you also need to select them from the list of Group Speakers. If they're not listed you can add them. If they're not on MNC, their profile won't be clickable on your listing of events

| Optimum   Profile × (5) LinkedIn                                                                                | x   🜖 NJ Career Network Job See: x   🌚 New Tab 🛛 x                  | 🕲 Edit Networking Group "M: 🗴 🔲 Mail - Ken Lang - Mail Busi: 🗙   🕂 🔶 🥣 🗡               |
|----------------------------------------------------------------------------------------------------|---------------------------------------------------------------------|----------------------------------------------------------------------------------------|
| $\leftarrow$ $\rightarrow$ C $($ mynetworkingcentral.com/wp-adm                                                 | nin/post.php?post=9577&action=edit                                  | 🖻 🕁 🚯 🗄                                                                                |
| 🔛 Apps 🛅 Welcome! LinkedIn 💁 Optimum TV, Phon                                                                   | 🧧 Imported From IE 🚦 Microsoft Office Ho 🚹 Evyrgreen Virtual N 🛅 Me | issaging 👂 Members Online N 🚼 Austin Belcak Linke » 📙 Other bookmarks 🛛 🗐 Reading list |
| 🔞 😤 My Networking Central 🗢 2 📮 0 📼                                                                             | 🕨 New View Networking Group 📢 🌒 📥 Users UpdraftPlus                 | Howdy, mnc-admin 📓 🔷                                                                   |
| Pages LinkedIn                                                                                                  |                                                                     | Charles Ahr Dale Favia                                                                 |
| Form Submissions                                                                                                | nkedIn web address, starting with http.                             | Date Pavia                                                                             |
| 🕹 Users                                                                                                    |                                                                     | David Schuchman 👻                                                                      |
| Maps                                                                                                    |                                                                     | ± Add new Group Facilitator                                                            |
| Appearance                                                                                                    | Details (Optional)                                                  |                                                                                        |
| Contact                                                                                                    | 2022-02-24                                                          | Group Speakers                                                                         |
| The second second second second second second second second second second second second second second second se | Øther                                                               | All Group Speakers Most Used                                                           |
| Se Goodiayers                                                                                                   | (wine)                                                              |                                                                                        |
| Plugins (2) Speaker                                                                                             | 🛛 🖾 🕹 🖉                                                             | × Ed Han <u>Make primary</u><br>V Lisa Rangel Primary                                  |
| Jools Speaker (if not listed                                                                                    | above)                                                              | Dr. Scott" Dell                                                                        |
| Settings                                                                                                    |                                                                     | Al Smith                                                                               |
| Custom Fields format:                                                                                           | ime, in this 2022-02-24 10:00                                       | Any Geffen, PhD                                                                        |
| 🕅 SEO 🚺 2022-01-31 10:00:00                                                                                     |                                                                     | Bill Belknap                                                                           |
| Meeting End Date/Tir                                                                                            | ne, in this 2022-02-24 11:30                                        | Bill LaChance 💌                                                                        |
| CPT UI 2022-01-31 11:00:00                                                                                      |                                                                     | ± Add new Group Speaker                                                                |
| Search & Filter                                                                                                 |                                                                     |                                                                                        |
| Notifications     + Add Another Mee                                                                             | ting                                                                | Industry A V A                                                                         |
| A Use Any Font                                                                                                  |                                                                     | All Industry Most Used                                                                 |
| Comments                                                                                                    |                                                                     | All                                                                                    |
| Author                                                                                                    |                                                                     | Accounting / Finance                                                                   |
| Wordfence 3<br>ChristineD (Christin                                                                             | eD) v                                                               | Banking / Financial Services     Construction / Engineering                            |
| Collapse menu     ChristineD (Christin                                                                          | ieu) Y                                                              | Construction / Engineering                                                             |
| F P Type here to search                                                                                         | O H 🚍 💽 📅 🕋 🐖 🛞 🛤 I                                                 | 🕒 🚺 💿 → 36°F Clear ∧ 호 🛥 🖛 🕼 40 1031 PM                                                |

6. Add meeting date in 'YYYY-MM-DD' and begin/end time in the specified format. If you don't follow the format, the event will be published to a calendar as an 'All day' event

| in LinkedIn                                    | × Optimum Inbox (0)                                                | × Ddit Networking Group "Linkedin × +                                                                 | ~ - a >                                                                       |
|------------------------------------------------|--------------------------------------------------------------------|----------------------------------------------------------------------------------------------------|-------------------------------------------------------------------------------|
| ← → C ( â mynetwo                              | rkingcentral.com/wp-admin/post.php?j                               | sost=9784&action=edit                                                                                 | 🖻 🕁 🚯 🗄                                                                       |
| 🚻 Apps 📑 Welcome! Linked                       | In 💁 Optimum TV, Phon 📒 Import                                     | ed From IE 🚦 Microsoft Office Ho 👔 Evyrgreen Virtual N 🔕 Messaging 👩 Members Online N 👔 Austin Belcal | Linke »   🧾 Other bookmarks   🗐 Reading in                                    |
| 🗊 🖀 My Networking Cer<br>Zip Code              | ntral 🗢 2 🗭 0 🕂 New View                                           | w Networking Group 🕼 🖷 📥 Users UpdraftPlus                                                            | Howdy, mnc-admin                                                              |
| State                                          | Speaker (if not listed above)                                      | Ed Han                                                                                                | Used                                                                          |
| Meeting lype<br>Meeting Day<br>Meeting Date    | Meeting Start Date/Time, in this<br>format:<br>2022-01-31 10:00:00 | 2022 03 09 19:00                                                                                      | Monthly Bi Weekly Bi-Weekly: 1st & 3rd of month Bi-Weekly: 2nd & 4th of month |
| Frequencies<br>Membership Fees<br>Meeting Fees | Meeting End Date/Time, in this<br>format:<br>2022-01-31 11:00:00   | 2022-03-09 20:00                                                                                      | Deily     Quarterly     Seecilic Dates                                        |
| Membership<br>Requirements                     | Meeting Date                                                       | 2022-04-07                                                                                            | Weekly  Add new Meeting Date Frequency                                        |
| speaker lopics<br>industry                     | Торіс                                                              | Elevator Pitch x                                                                                      |                                                                               |
| Group Speakers                                 | Speaker                                                            | Alex Freund ×                                                                                         | Membership Fees ^ V A                                                         |
| Group Presenters                               | Speaker (if not listed above)                                      |                                                                                                    | All Membership Fees Most Used                                                 |
| Posts                                          | Meeting Start Date/Time, in this<br>format:                        | 2022-04-07                                                                                            | Via Vies                                                                      |
| Pages<br>Form Submissions                      | 2022-01-31 10:00:00<br>Meeting End Date/Time, in this              | 2022-04-07                                                                                            | + Add new Membership Fee                                                      |
| Users                                          | format:<br>2022-01-31 11:00:00                                     |                                                                                                    | Meeting Fees                                                                  |
| Appearance                                     | + Add Another Meeting                                              |                                                                                                    | All Meeting Fees Most Used                                                    |
| Goodlayers                                     |                                                                    |                                                                                                    | Via Ves                                                                       |
| 🖌 Plugins 🙆                                    |                                                                    |                                                                                                    | + Add new Meeting Fee                                                         |

7. You can view changes to existing pages by selecting Preview, then Update. Go to step 8 and then to Step 11. NOTE: If you're creating this as a new page/group, you need to select Save as Pending (then refer to Steps 9-10)

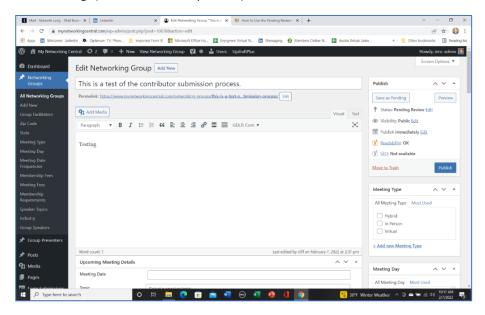

## 8. DO NOT edit the permalink!!!!!

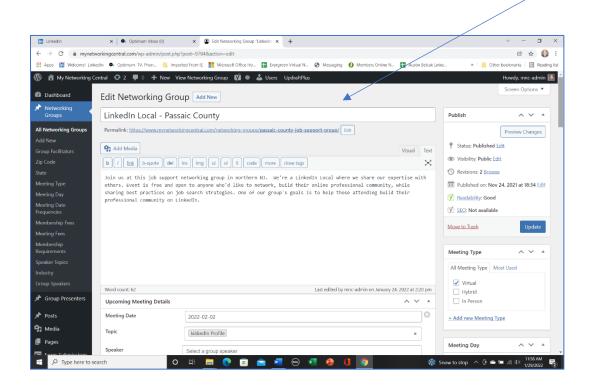

9. This is what I'll see and get notifed about before the change gets published

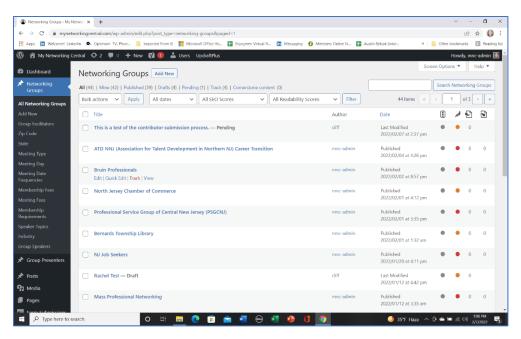

10. Next I'll call up the group and select Update to publish the changes

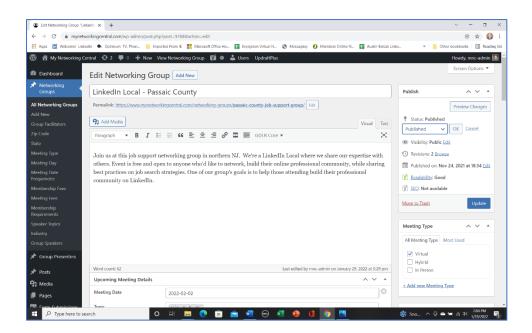

11. Here's how this will look, once this is approved by the MNC administrator. By selecting 'Add to Calendar' the user can choose which personal calendar the event should be added to. Speakers who have a profile on MNC (in blue) are linked to their speaker profile page

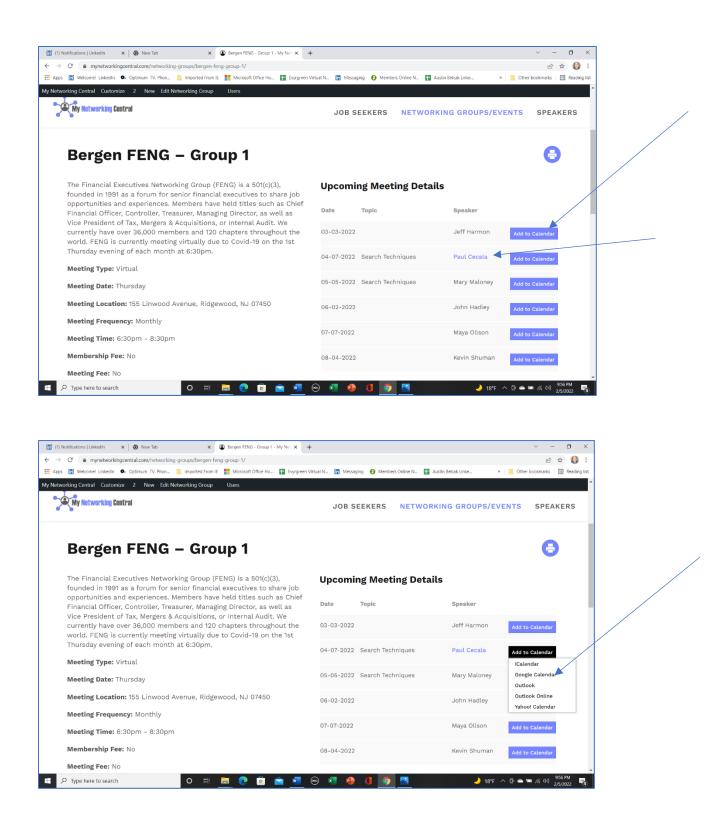

12. This is an example of how this would be saved to your calendar

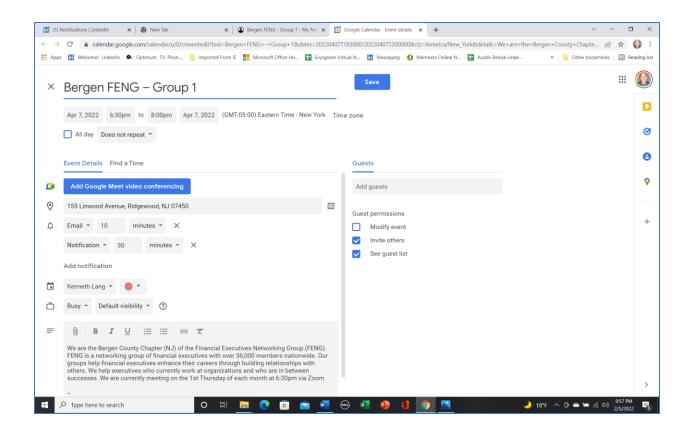

## 13. And this is how it will look on the speaker's page

| tworking Central 🛛 🖌 Cu                    | stomize 🖸 2 🕂 New 🖉 Edit Group Presenter     | r 👗 Users                                                                                                    |
|--------------------------------------------|----------------------------------------------|----------------------------------------------------------------------------------------------------|
| My Networking Centr                        | al                                           | JOB SEEKERS NETWORKING GROUPS/EVENTS SPEAKE                                                                                                    |
| Lisa Rangel - N                            | letworking Groups Speaking At:               | :                                                                                                    |
| "C" level executives                       |                                              | ROUP Thursday VIRTUAL The New Jersey Strategic Executives Networking Group (NJ-SENG) is for<br>neaningful business contacts across all functions and industries. We are currently meeting on the 2nd<br>com                                                                                                    |
| a networking group<br>relationships with o | of financial executives with over 36,000 mer | We are the Bergen County Chapter (NJ) of the Financial Executives Networking Group (FENG). FENG is<br>embers nationwide. Our groups help financial executives enhance their careers through building<br>ork at organizations and who are in between successes. We are currently meeting on the 1st Thursday<br>ail.com |
| financial executives                       | enhance their careers through building relat | is a networking group of financial executives with over 36,000 members nationwide. Our groups help<br>lationships with others. We help executives who currently work at organizations and who are in<br>has meetings on the 3rd Wednesday currently virtual on Zoom . Contact martylatman@gmail.com                    |
| Date                                       | Topic                                        |                                                                                                    |
|                                            | Linkedin Profile                             |                                                                                                    |